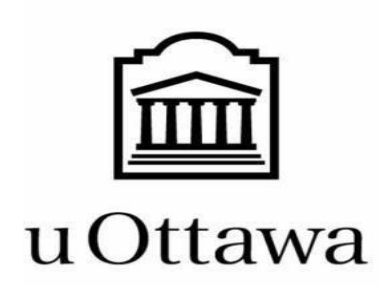

GNG 1503

Winter 2024

Section Group FF21

## *Livrable G : Prototype II et rétroaction du client*

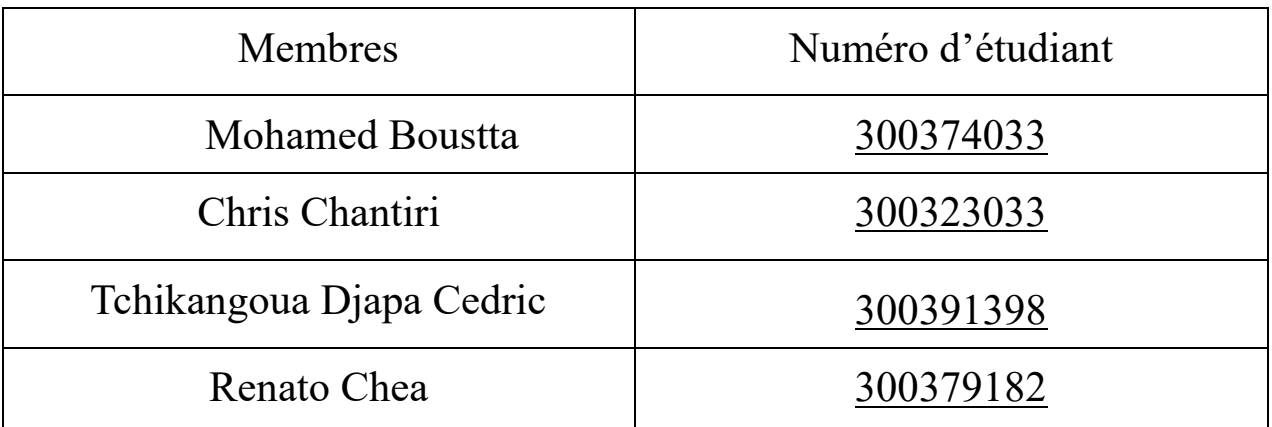

*Date de soumission : le 10 mars 2024*

## <span id="page-1-0"></span>1.Résumé

Dans le livrable précédent, Livrable F, nous avons construit notre premier prototype de la conception finale de la solution. Maintenant, alors que nous avançons vers le Livrable G, notre attention se tourne vers la deuxième phase de tests et les résultats du prototypage. Cette phase implique une analyse approfondie de nos systèmes et la sollicitation de retours précieux de nos clients sélectionnés. Ce prototype est principalement axé sur la fonctionnalité du site web en mettant en œuvre une base de données ainsi qu'en ajoutant un processus d'inscription et de réservation.

## Table of Contents

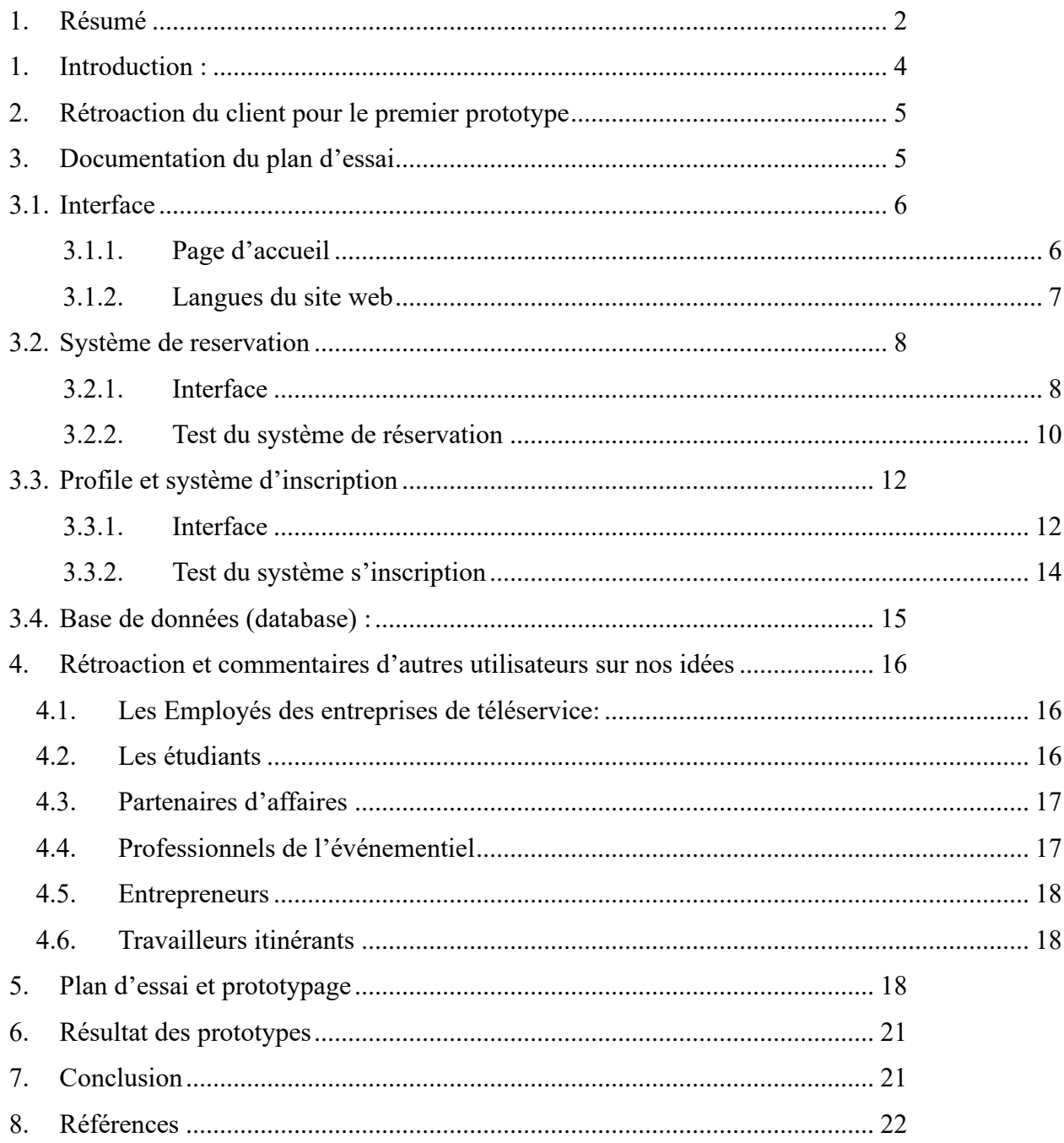

## <span id="page-3-0"></span>1. Introduction : Ξ

En tant que futurs ingénieurs en conception, il est important que nous maintenions une discipline de travail structurée et organisée, en suivant des étapes et des instructions spécifiques et précises, ainsi qu'une compréhension détaillée de ce que le travail implique et comment il sera réalisé. Par conséquent, en suivant les étapes de conceptualisation du processus de Design Thinking, nous estimons qu'il est crucial d'établir un calendrier de prototypage et de test ciblé pour les trois prochaines semaines de travail sur le projet. Tout au long de cette période, l'équipe livrera chaque semaine un aperçu du prototype et un rapport sur les retours des clients/utilisateurs (Livraisons F, G et H). Ce rapport inclura également des informations sur les tâches futures à réaliser pour le développement du prototype et les améliorations apportées à la conception en fonction des retours reçus. Dans ce livrable, nous présentons le deuxième prototype, qui correspond à une version mise à jour du prototype 1. Afin d'optimiser la fiabilité et l'efficacité du produit final, nous avons pris en compte les retours de la troisième réunion avec le client, puis identifié plusieurs défauts dans le prototype 1 que nous avons corrigés pour le prototype 2.

### <span id="page-4-0"></span>2. Rétroaction du client pour le premier prototype

Lors de la présentation du premier prototype au client en classe, on a eu 7 minutes, 5 minutes pour présenter et 2 minutes pour des commentaires.

Comme pour la deuxième rencontre avec le client, notre conception et premier prototype est en mesure de leurs attentes. Cela est un bon indice pour notre projet, car il montre que jusqu'à maintenant notre projet est sur le bon chemin.

Dû à une manque de temps, le client n'a pas vraiment donné beaucoup des commentaires, cependant ils ont mentionné que notre système de réservation doit être assez claire avec la localisation des bureaux, car Service Partagés Canada compte avec des bureaux dans tout le pays.

### <span id="page-4-1"></span>3. Documentation du plan d'essai

*SmartDesk présente un prototype prometteur répondant au besoin de réservations d'espaces de travail rationalisées. Avec une interface conviviale comprenant la gestion de profil et des zones de réservation pour les espaces de travail privés et les salles de réunion, il vise à offrir une commodité à un public diversifié, y compris des professionnels et des entreprises recherchant des solutions d'espace de travail flexibles. Cependant, des inconvénients potentiels tels que la disponibilité limitée pendant les heures de pointe, la complexité des options de filtrage, le manque de personnalisation et les problèmes potentiels d'authentification des utilisateurs peuvent poser des défis pour une expérience utilisateur optimale. Aborder ces préoccupations par une optimisation améliorée du système, des mécanismes de filtrage améliorés, davantage d'options de personnalisation et des* 

*processus d'authentification des utilisateurs sans faille sera crucial pour que SmartDesk tienne sa promesse de réservation d'espace de travail efficace tout en garantissant un parcours utilisateur satisfaisant.*

## <span id="page-5-1"></span><span id="page-5-0"></span>3.1. Interface

## 3.1.1. Page d'accueil

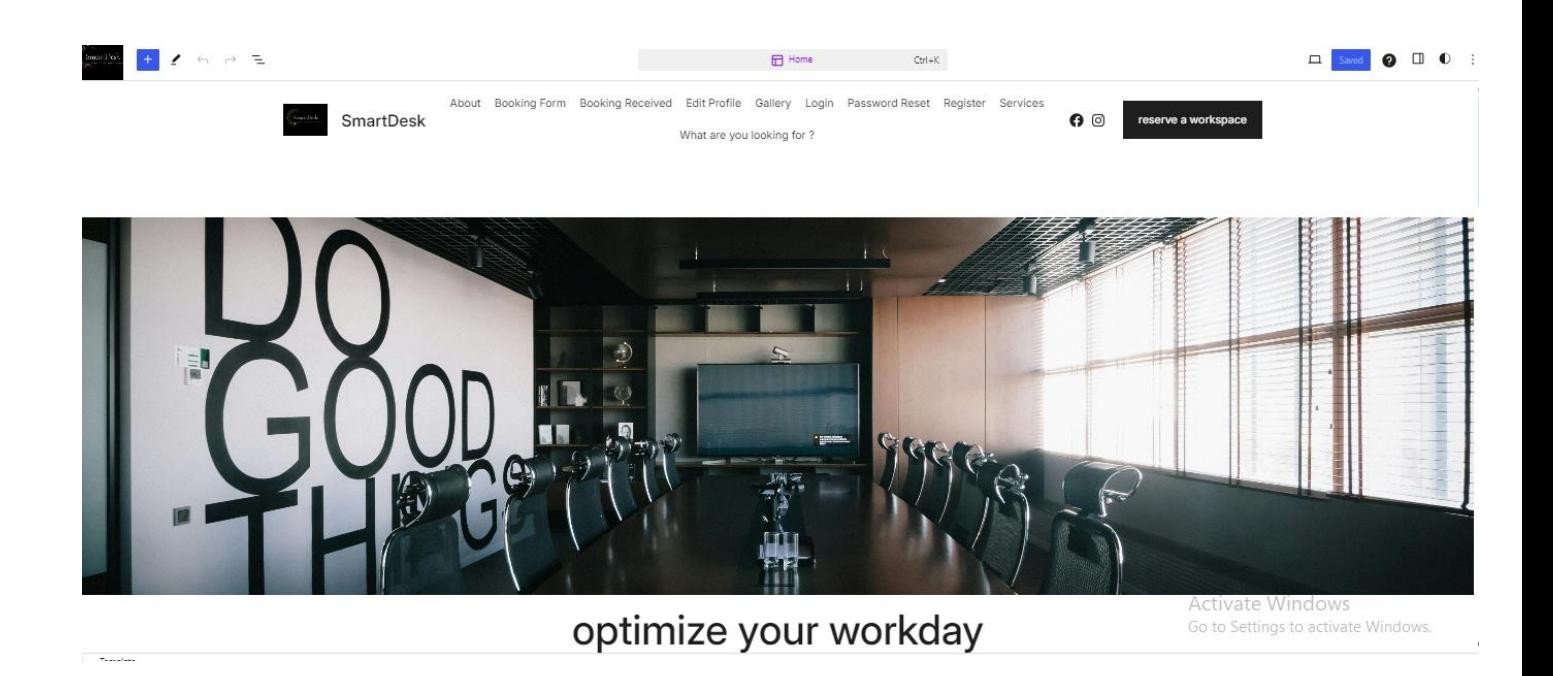

*Dans cette page, nous avons ajouté plus d'options concernant les systèmes d'inscription et de réservation, comme vous pouvez le voir en haut.*

<span id="page-6-0"></span>3.1.2. Langues du site web

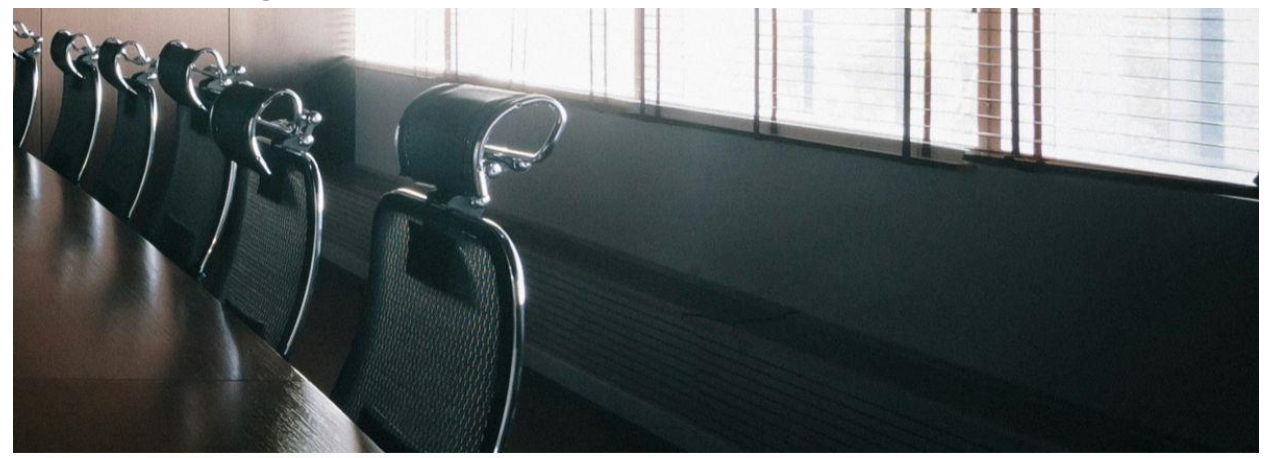

# **orkday**

rkspace, streamlining iuccess..

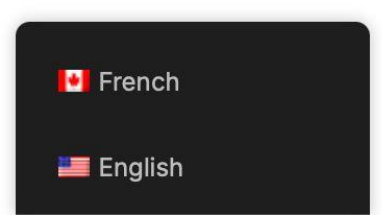

*Le site web propose désormais une version traduite en français.*

## <span id="page-7-1"></span><span id="page-7-0"></span>3.2. Système de reservation

## 3.2.1. Interface

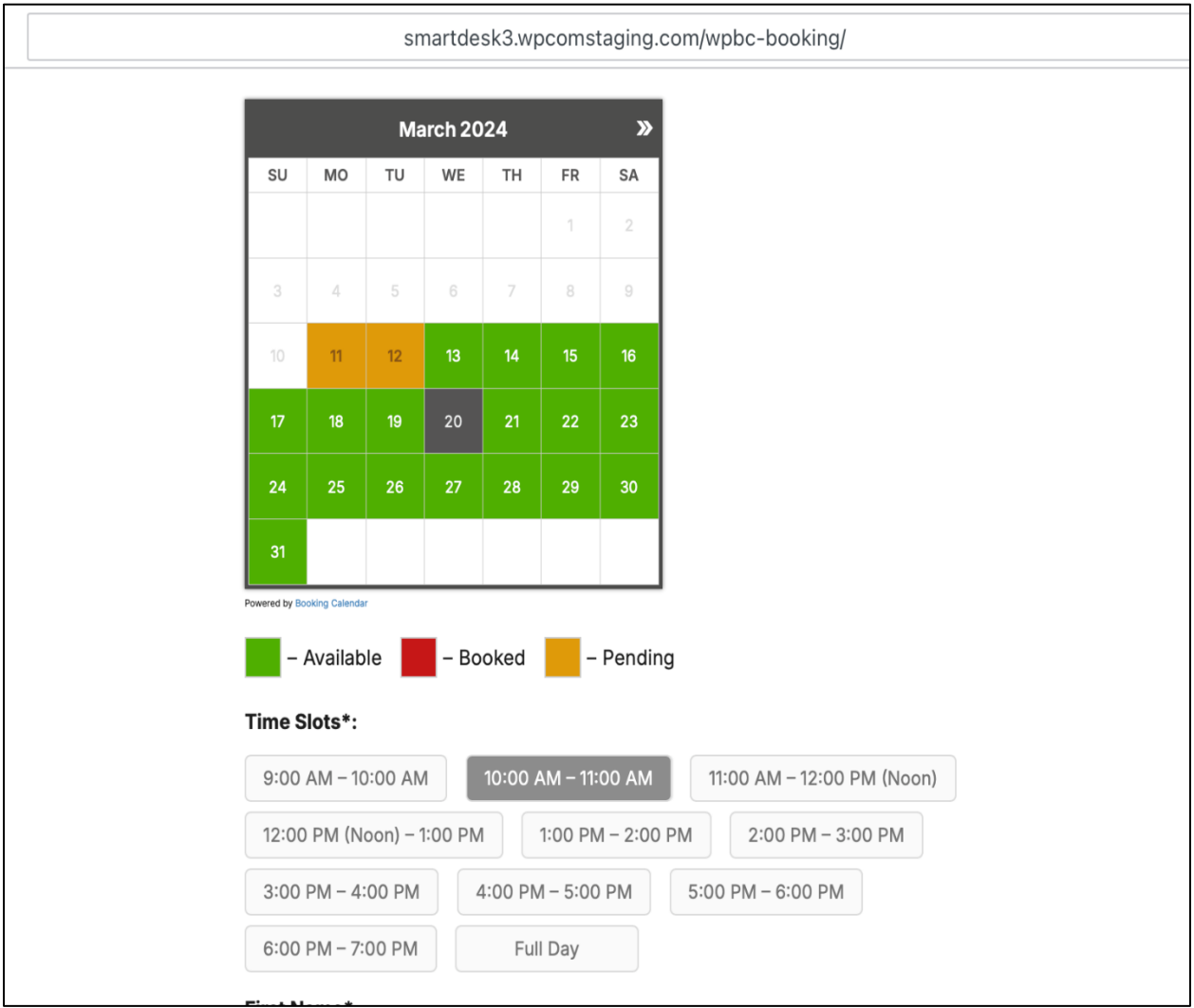

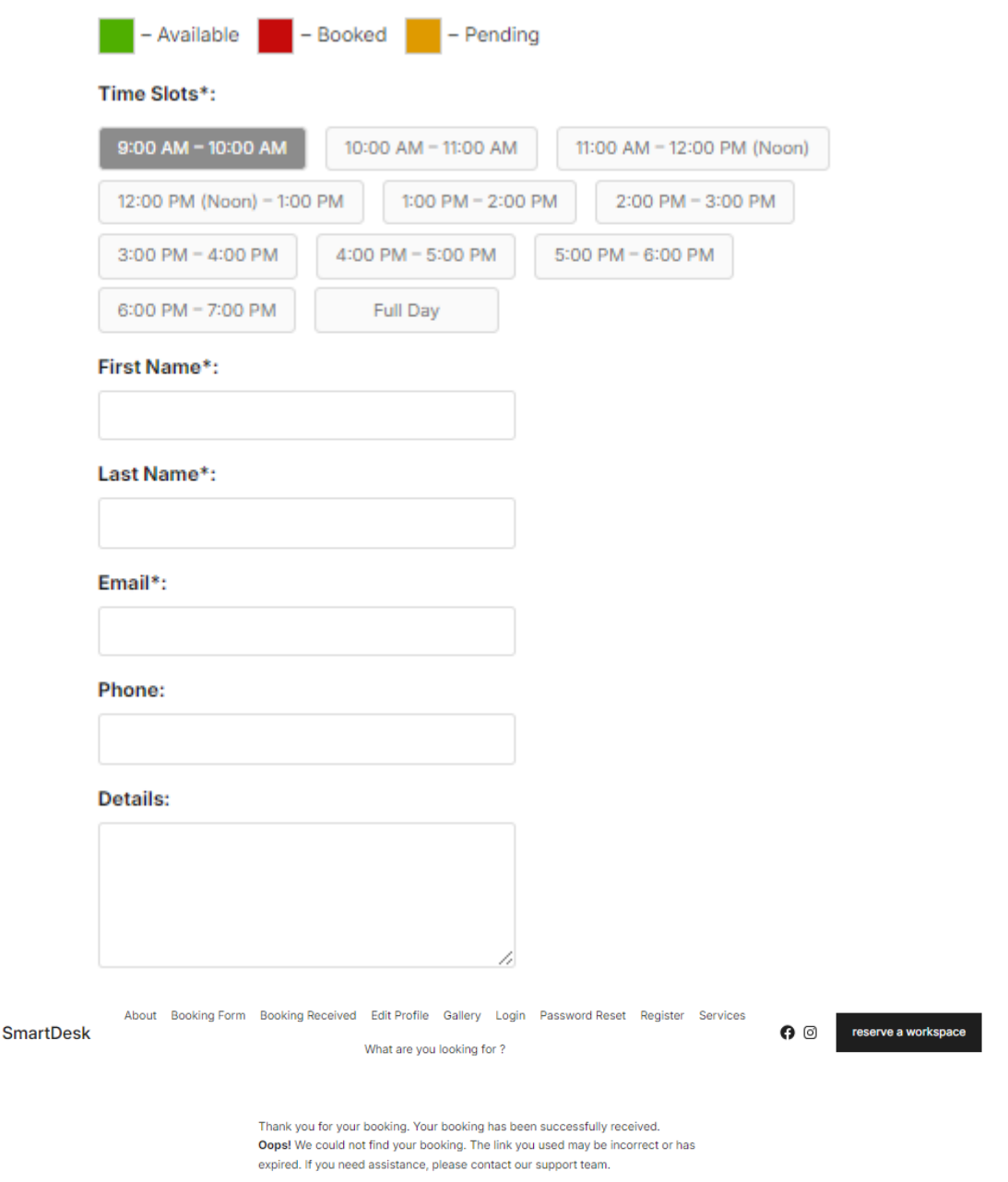

*Le système de réservation est simple et direct, permettant à l'utilisateur de choisir son créneau horaire préféré n'importe quel jour de la semaine et nécessitant ses informations afin d'envoyer un message de confirmation.*

 $\mathbb{G}^{out}$ 

## <span id="page-9-0"></span>3.2.2. Test du système de réservation

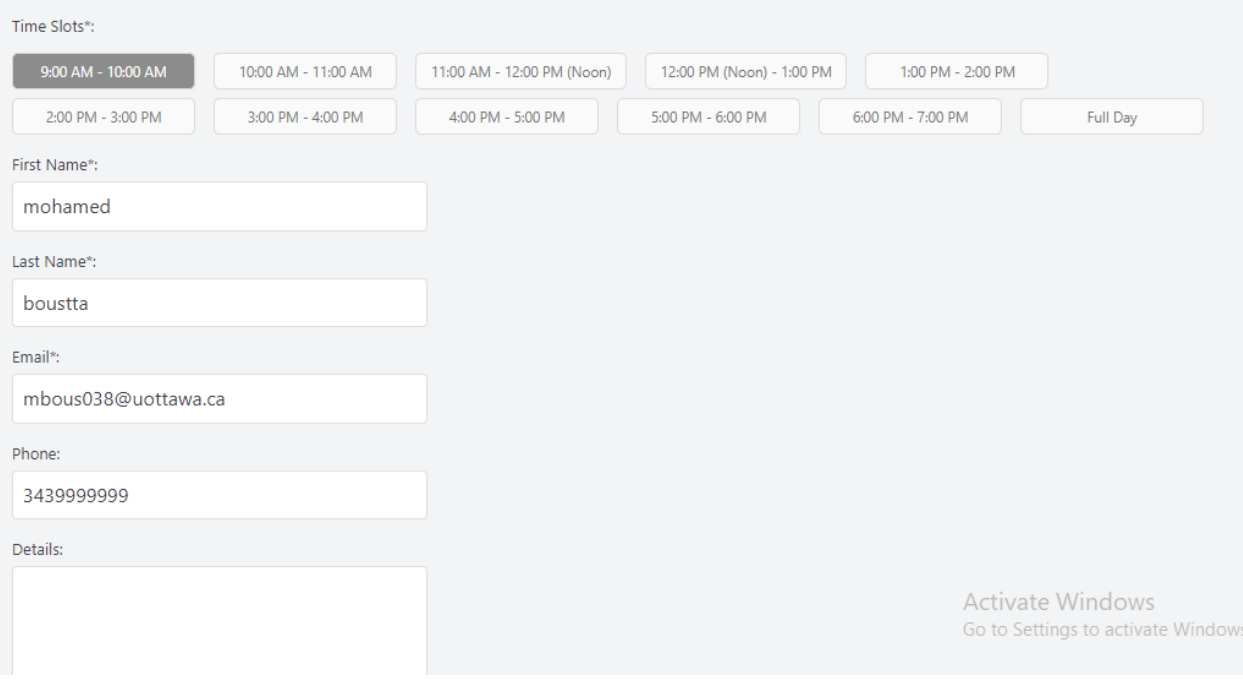

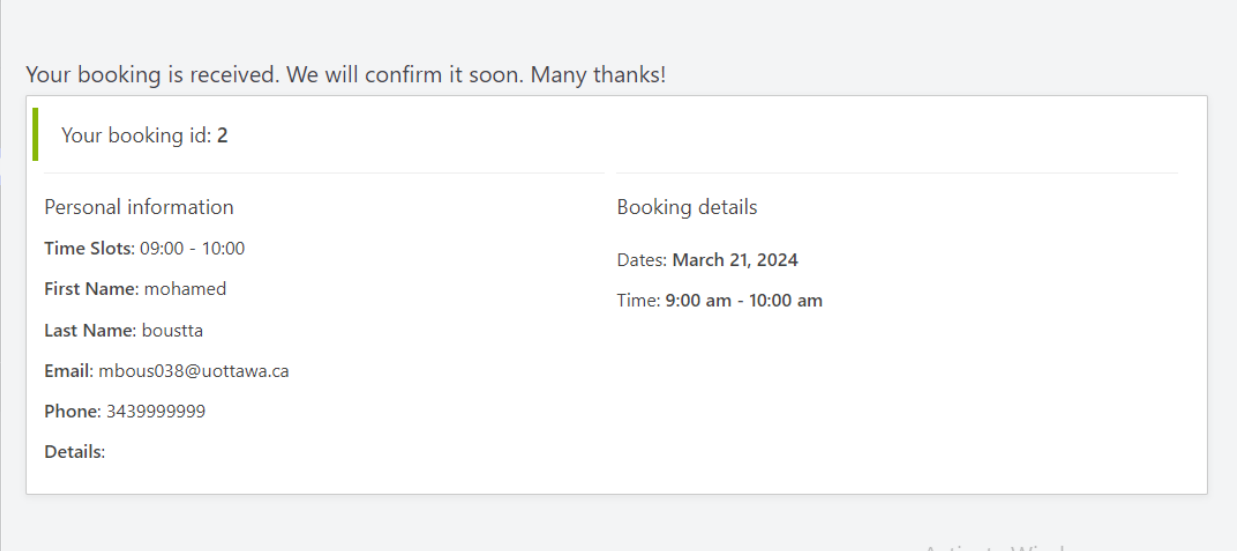

 $\mathbf{L}$ 

**Communication** 

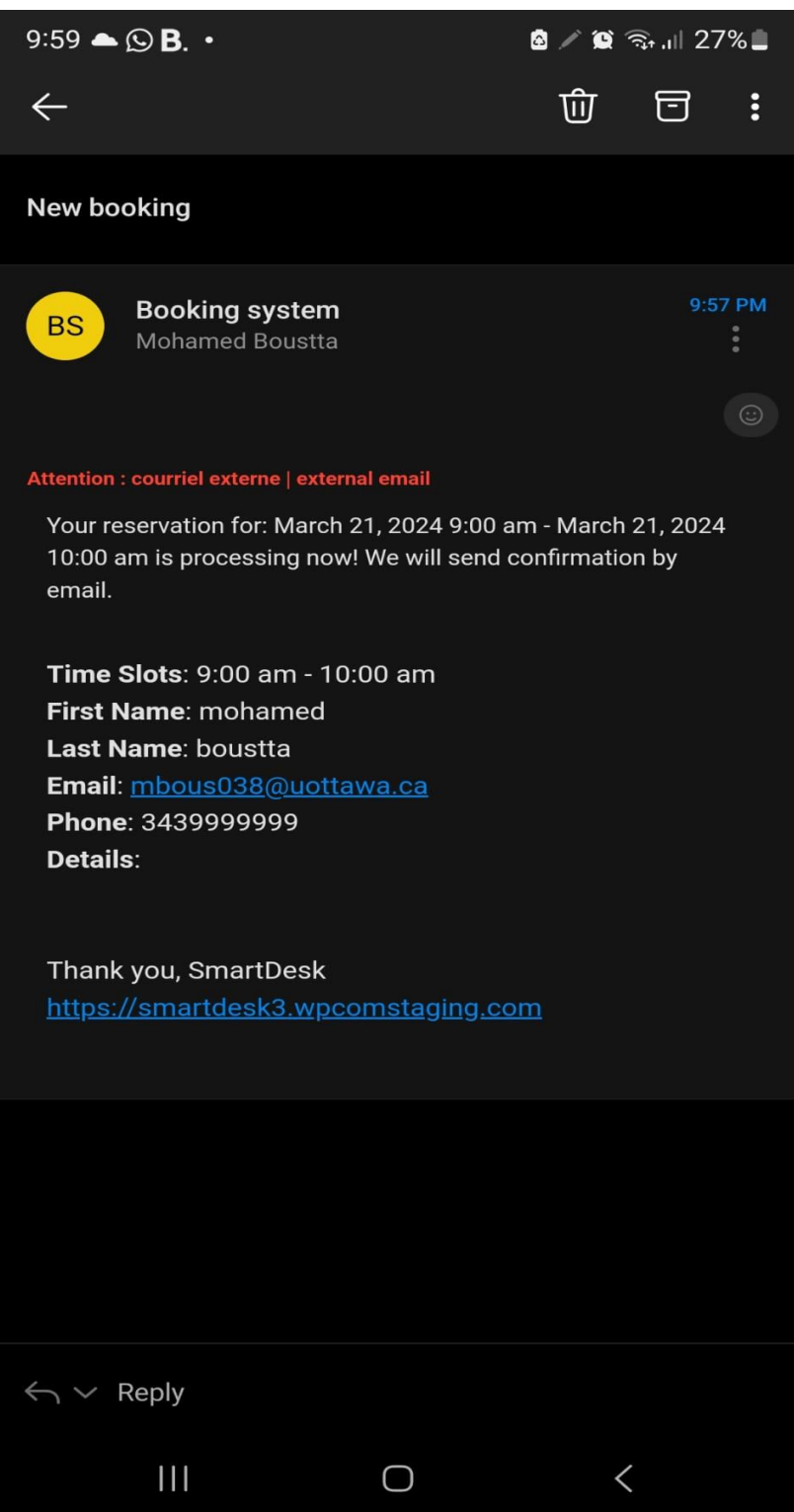

*Ceci est un test du système de réservation et de notifications* 

## <span id="page-11-0"></span>3.3. Profile et système d'inscription

<span id="page-11-1"></span>SmartDesk

3.3.1. Interface<br>About Booking Form Booking Received Edit Profile Gallery Login Password Reset Register Services

What are you looking for ?

There are no other users to edit

#### Name

Username<sup>\*</sup>

mohamedboustta18

#### **First Name**

mohamed

#### **Last Name**

boustta

#### Nickname

mohamedboustta18

#### Display name publicly as

mohamed boustta

Activate \ Go to Settin

reserve a workspace

 $\mathbf{\Omega}$ 

 $\checkmark$ 

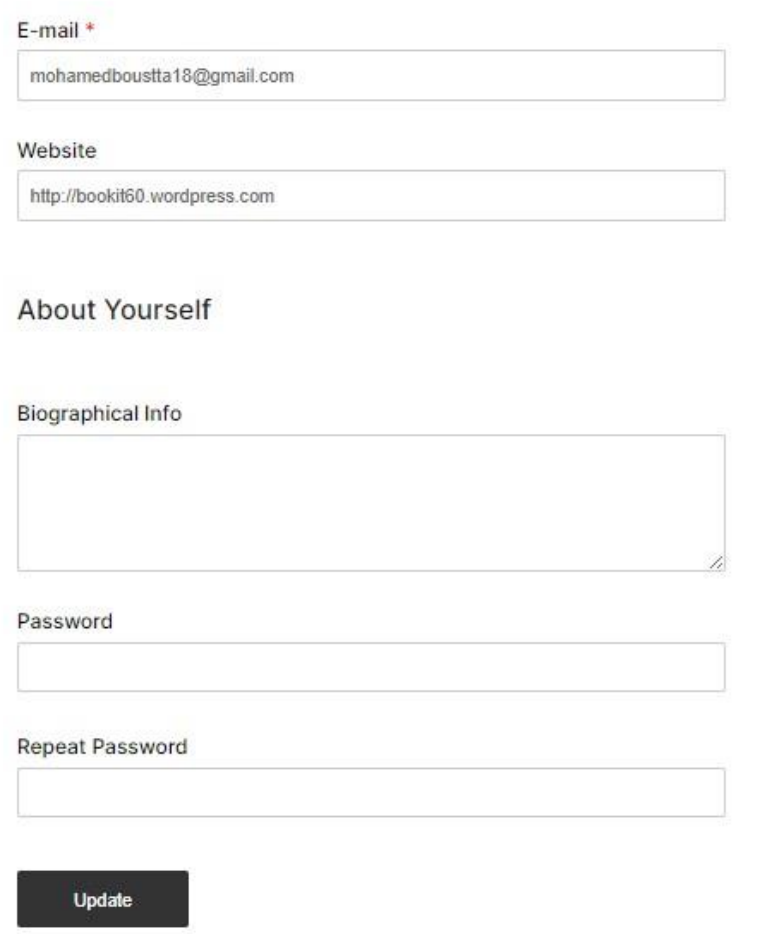

A  $\mathcal{G}$ 

*Le système d'inscription permet à l'utilisateur de créer un compte ou de se connecter à son compte existant, il lui donne également la possibilité de changer son mot de passe.*

## 3.3.2. Test du système s'inscription

<span id="page-13-0"></span>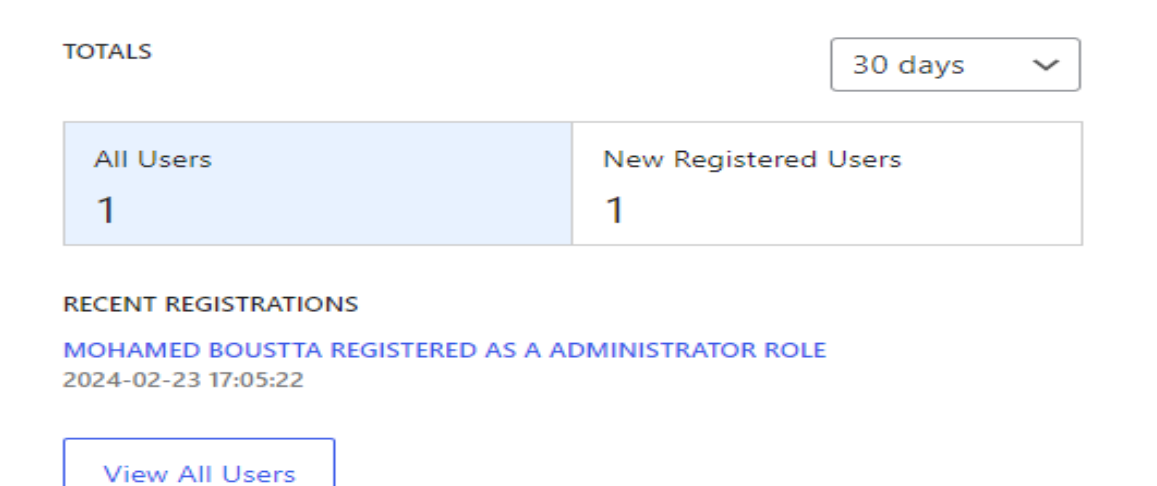

*La photo est un test de la fonctionnalité de notre système d'inscription.*

## <span id="page-14-0"></span>3.4. Base de données (database) :

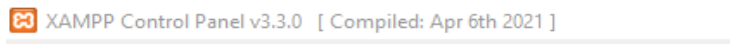

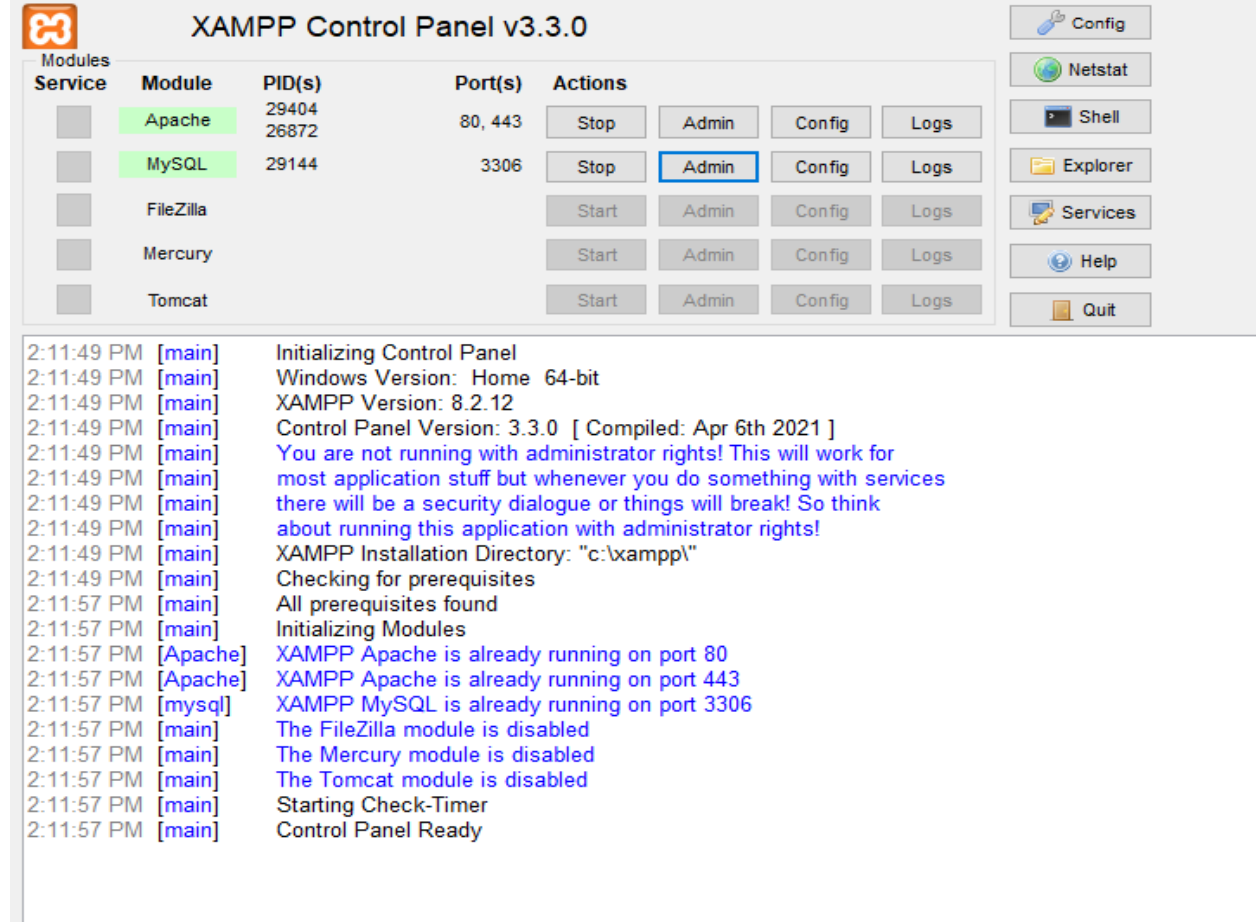

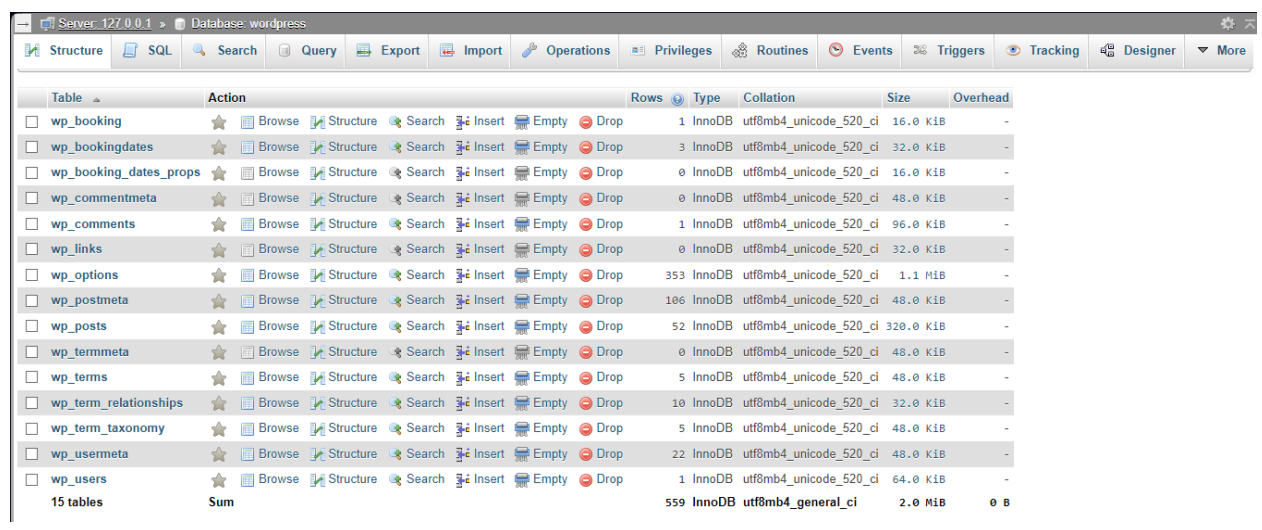

*En utilisant XAMPP, nous avons développé une base de données nous permettant de stocker des informations sur les utilisateurs et les espaces de travail, ainsi que de vérifier la disponibilité de chaque espace de travail. Elle contient actuellement 15 tables.*

## <span id="page-15-0"></span>4. Rétroaction et commentaires d'autres utilisateurs sur nos idées

Rappelons enfin qu'afin de préserver totalement l'anonymat, les prénoms de ceux ayant fourni la rétroaction ici utilisés sont empruntés pour des besoins du livrable. En fonction des profils de ceux ayant donné leur rétroaction, nous avons identifié un ensemble d'utilisateurs potentiels regroupés en catégories

### 4.1. Les Employés des entreprises de téléservice:

<span id="page-15-1"></span>**Les employés des entreprises de téléservice** peuvent se servir de ce genre d'outil en ce sens où ces derniers pour la plupart fournis un service à distance et n'ont donc pas accès à un bureau fixe l'idée ici est de leur fournir une solution qui représente l'idéal au cas où ceux-ci devraient se retrouver dans un espace de bureau proprement dit autre que leur domicile comme c'est la plupart du temps le cas. Tom est un employé d'un centre d'appels chargé de faire le soutien technique pour utilisateur d'internet de télévision et de téléphonie fixe et trouve intéressant le design en ce sens où dès qu'il accède au site il peut directement savoir de quoi est ce qu'il s'agit la simplicité est également mise en avant il n'y a pas assez de fenêtres qui peuvent prêter à confusion et du coup c'est facile d'obtenir immédiatement le chemin d'accès vers l'action recherchée cependant il souhaiterait avoir plus d'informations quant au degré du bruit environnant auquel chaque espace disponible peut être soumis. C'est ainsi qu'il trouve judicieux et très utile, la fonction supplémentaire de quantification de bruits environnants et voudrait l'avoir parmi les spécificités de recherche par tris qui a été ajouté

### 4.2. Les étudiants

<span id="page-15-2"></span>**Les étudiants** bien que ne représentant pas le profil le plus populaire qui s'adonne à ce genre de réservation les étudiants est une branche importante de ceux qui très souvent font la réservation des espaces de travail en ligne. En clair cela leur permet de pouvoir étudier dans un environnement dépourvu de bruit mais surtout de disposer d'un cadre nouveau qui peut parfois être incitatif à plus d'apprentissage comparativement à l'environnement traditionnel habituel composé de son lieu de résidence ou encore des salles de cours. Anna est une étudiante en génie civil à l'université d'Ottawa elle aimerait pouvoir souvent travailler en équipe dans un espace hors de chez elle dans lequel elle pourrait cumuler des heures entières pouvant aller jusqu'à 24 h en

cumulatif. Elle se réjouit de la possibilité de pouvoir réserver un espace de travail ou de collaboration dans lequel plusieurs personnes puissent faire partie cependant elle aimerait avoir plus de détails quant à ce qui peut être admis comme activité au sein d'un local et ce qui pourrait être interdit. Pour des raisons liées à ses études elle réalise très souvent des maquettes pour lesquelles elle est appelée à faire des projections ou encore des analyses de façon physique elle voudrait pouvoir disposer du renseignement sur ce qui est autoriser à faire ou interdit dans un tel espace. Elle trouve judicieux d'avoir un indicateur de bruit qui permet de répondre a l'une de ses préoccupations mais veut que soit intégré dans la section des recherches par tris, ce qui est autorisé et/ou interdit

### 4.3. Partenaires d'affaires

<span id="page-16-0"></span>**Les partenaires d'affaire**, pour des raisons diverses pouvant inclure souvent le paramètre lié à la sécurité, les chefs d'entreprises et autres personnes qui s'investissent dans des business souhaite parfois disposer d'un environnement dans lequel exercé différemment de leur train-train quotidien ou espace habituel et officiel C'est ainsi qu'ils font très souvent appel à ce genre de solution. Stéphane est jeune prometteur immobilier. Ce qu'il recherche dans ce type de solution c'est surtout de pouvoir disposer d'un environnement qui se rapproche le plus possible de son standing habituel. C'est pourquoi il suggère de commencer déjà par demander à l'utilisateur son profil en vue de proposer les choix disponibles qui aura le plus de poids en commun avec ce qui peut être recherché ou attendu. Il trouve positif la recherche par tri mais insiste sur le fait que, l'idéal pour lui serait de mentionner un ensemble de profil parmi lesquels il pourra choisir ceci en vue de gagner en temps.

### 4.4. Professionnels de l'événementiel

<span id="page-16-1"></span>**Les professionnels de l'évènementiel** peuvent utiliser le site pour réserver des salles de réunion ou des espaces de travail pour des évènements, des ateliers ou d'autres activités professionnelles. Les informations liées au milieu environnant sont tout aussi capitales pour eux autant que l'espace sollicité. Yannick est un organisateur de séminaire, Il trouve intéressant le fait que le site propose des espaces à grande capacité de regroupement mais souhaiterait disposer des détails quant à la présence à proximité des lieux ou sont offerts certains services tels que les restaurants, les hôtels et biens d'autres car les clients avec lesquelles il a l'habitude de travailler sont pour la plus part du temps en transit et ont besoin en plus de services additionnels de base qui ne peuvent pas être directement proposé par le site. C'est pourquoi, il particulièrement soulagé de constater, la mise en fonction de la carte 3D interactif et pense que cela pourrait répondre à son souci majeur.

### 4.5. Entrepreneurs

<span id="page-17-0"></span>Les entrepreneurs, souvent lorsqu'ils sont confrontés au problème d'insuffisance de local, peuvent se tourner vers la réservation d'espace de travail, en ligne. Jules est un incubateur de startup en développement informatique. Pour ses activités, il a besoin de connexion internet très haut débit et sécurisé. Il aimerait pouvoir être à mesure directement à partir du site, de prendre connaissance des spécificités techniques de chaque espace mise à disposition afin de pouvoir faire des réservations de façon assurée et sans impact sur la continuité de son entreprise. Il trouve que disposer d'un plan 3D des locaux peut lui permettre d'anticiper quant à l'organisation des espaces de travail mais reste toujours sur sa faim en matière de contraintes techniques.

### 4.6. Travailleurs itinérants

<span id="page-17-1"></span>**Les travailleurs itinérants** en voyage d'affaires ont besoin d'un endroit pour travailler temporairement pendant leurs déplacements, et un site de réservation d'espace de travail peut leur offrir cela. Pour des raisons d'organisation, ils ont souvent besoin d'effectuer les réservations bien longtemps avant. Louise est une restauratrice qui propose ses services dans la région du grand Toronto. Elle trouve le site convivial mais aimerait avant tout, avoir sur le site les détails pour chaque pièce disponible, connaitre les délais maximums et miniums de réservation en avance car selon elle, éviter le plus possible les incertitudes dans son métier est primordial. Elle est d'avis de penser que la carte 3D répondra à une partie de ses souhaits mais surtout, elle trouve le système de notification de confirmation de réservation ou d'annulation efficace.

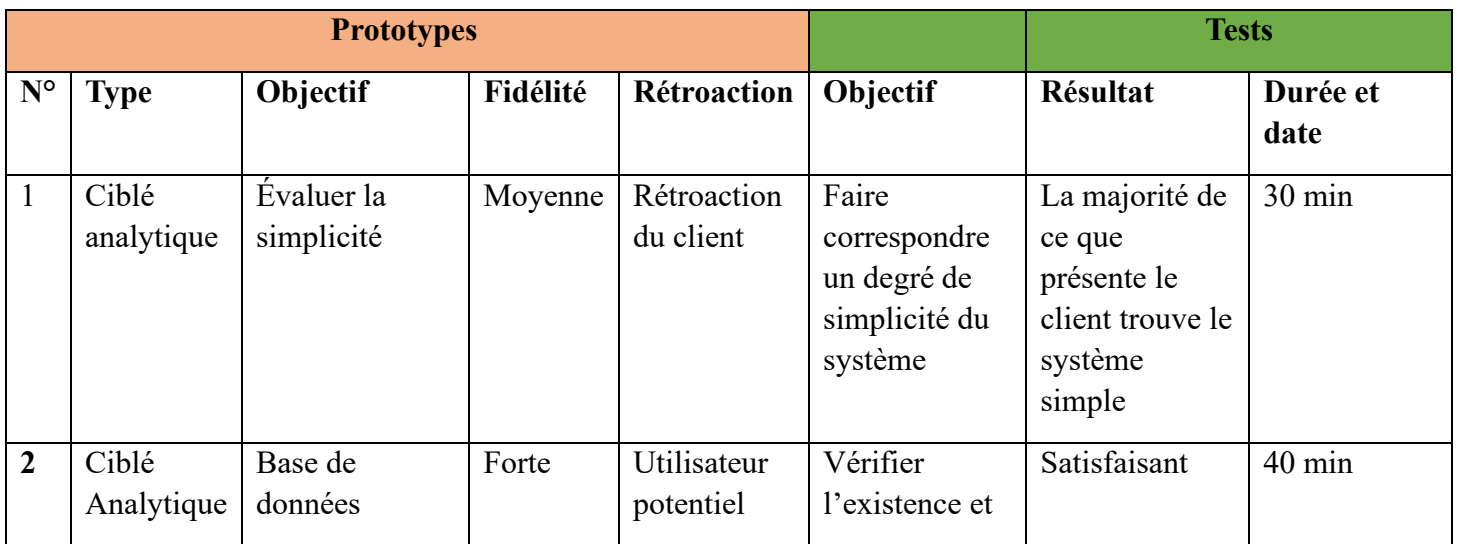

## <span id="page-17-2"></span>5. Plan d'essai et prototypage

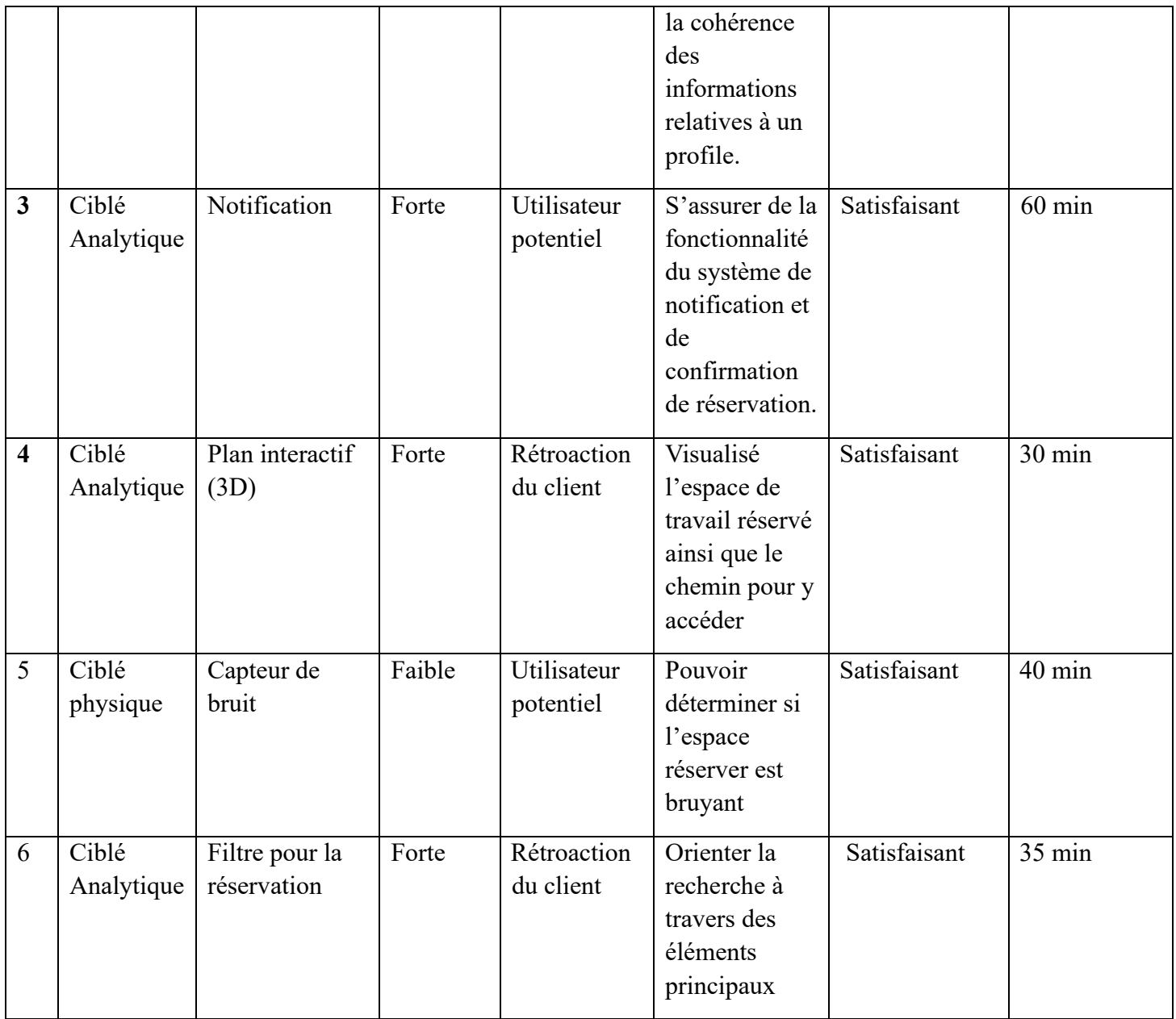

## **Tableau Critère d'arrêt :**

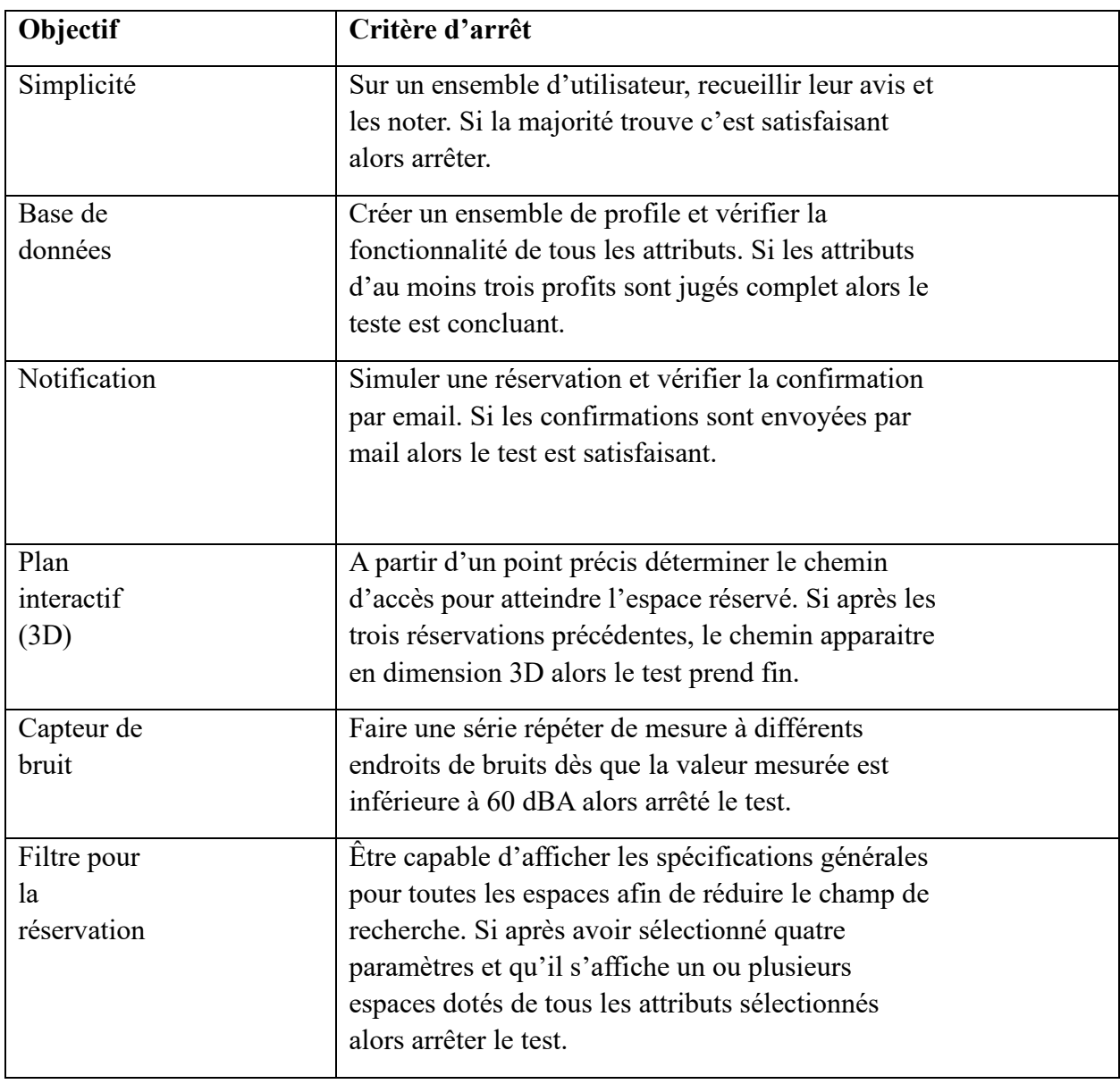

## <span id="page-20-0"></span>6. Résultat des prototypes

Le but du prototype précédent était d'avour une interface pour le site web nommé « SmartDesk ». Ce prototype nous a donné un indice de comment le site web doit être organisé et nous a aidé avec le futur ajout des autres fonctionnalitéés de ce site.

Lors du premier prototype, on voulait tester la simplicité du site web, pour cela on s'est inspiré des heuristiques de Nielsen, pour achéver un site web qui peut plaire aux utilisatuers. Comme ce qui on a testé c'est plutot le visuel, on s'est centré sur des heuristiques tels que, le minimalisme et esthétique, pour ne pas perturber visuelement aux utilisateurs.

Cependant ces heuristiques de Nielsen vont continuer à nous aider lors du prototype suivant et nous a aidé aussi pendant ce prototype, pour essayer de faire l'expérience d'utilisateur le plus satisfaissont possible.

## <span id="page-20-1"></span>7. Conclusion

Pour conclure, lors de ce deuxième prototype, on a réussi à développer le fonctionnement et la base de données, qui est crucial pour le fonctionnement de tout le site web. On a encore fait l'élaboration d'un plan d'essai pour le troisième prototype qui serait notre produit final. Ayant obtenue de la rétroaction des clients, nous pouvons identifier les points forts et les faiblesses de notre prototype, ce qui nous permet d'apporter des améliorations ciblées. En fin de compte, l'engagement envers l'amélioration continue garantit que notre produit final sera apprécié par nos clients.

## <span id="page-21-0"></span>8. Références

Laureau, Julien. "Heuristiques de Nielsen : Les 10 Commandements de l'utilisabilité." *Medium*, Medium, 28 Mar. 2019, [https://jlaureau.medium.com/heuristiques-de-nielsen-les-10](https://jlaureau.medium.com/heuristiques-de-nielsen-les-10-commandements-de-lutilisabilit%C3%A9-e1a1c0a49ddf) [commandements-de-lutilisabilit%C3%A9-e1a1c0a49ddf](https://jlaureau.medium.com/heuristiques-de-nielsen-les-10-commandements-de-lutilisabilit%C3%A9-e1a1c0a49ddf)